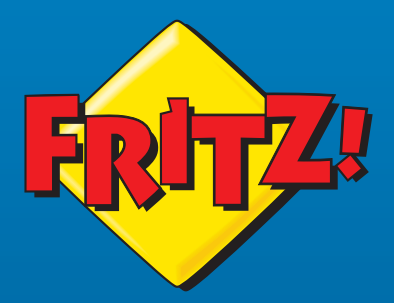

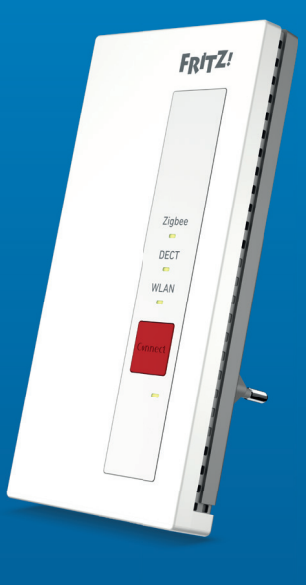

# **FRITZ!Smart Gateway**

#### **Kurzanleitung**

#### FRITZ!Smart Gateway

Das FRITZ!Smart Gateway erweitert Ihr FRITZ!Box-Smart-Home für Zigbee-Geräte und erhöht die Anzahl nutzbarer DECT-ULE-Geräte.

Das FRITZ!Smart Gateway kann per WLAN (2,4 GHz-Band) oder per Gigabit-LAN mit einer FRITZ!Box verbunden werden. Neue Zigbee- und DECT-ULE-Geräte lassen sich per Tastendruck mit dem FRITZ!Smart Gateway verbinden. Zigbee-Geräte, die bereits mit anderen Basisstationen verbunden sind, können Sie mit einem Assistenten am FRITZ!Smart Gateway anmelden. Die angemeldeten Geräte werden in der FRITZ!Box-Benutzeroberfläche angezeigt und können dort bedient und eingerichtet werden. Außerdem können Sie die Geräte mit FRITZ!App Smart Home oder Ihrem FRITZ!Fon steuern.

Das FRITZ!Smart Gateway ist aktuell für den Betrieb von Zigbee LED-Lampen der Philips Hue- und der IKEA Trådfri-Serie sowie den Geräten der FRITZ!DECT-Serie optimiert. Für den Betrieb anderer Geräte beachten Sie unsere Hinweise zur Kompatibilität von Geräten auf **avm.de/gateway**.

### **Sicherheit**

- **ˊ** Betreiben Sie das FRITZ!Smart Gateway an einem trockenen und staubfreien Ort ohne direkte Sonneneinstrahlung und sorgen Sie für ausreichende Belüftung.
- **ˊ** Das FRITZ!Smart Gateway ist für die Verwendung in Gebäuden vorgesehen. Es dürfen keine Flüssigkeiten in das Innere eindringen.
- **ˊ** Schließen Sie das FRITZ!Smart Gateway an eine leicht erreichbare Steckdose an.
- **ˊ** Öffnen Sie das FRITZ!Smart Gateway nicht. Durch Öffnen und/oder unsachgemäße Reparaturen können Sie sich in Gefahr bringen.
- **ˊ** Trennen Sie das FRITZ!Smart Gateway vor der Reinigung vom Strom. Verwenden Sie für die Reinigung ein feuchtes Tuch.

### Lieferumfang

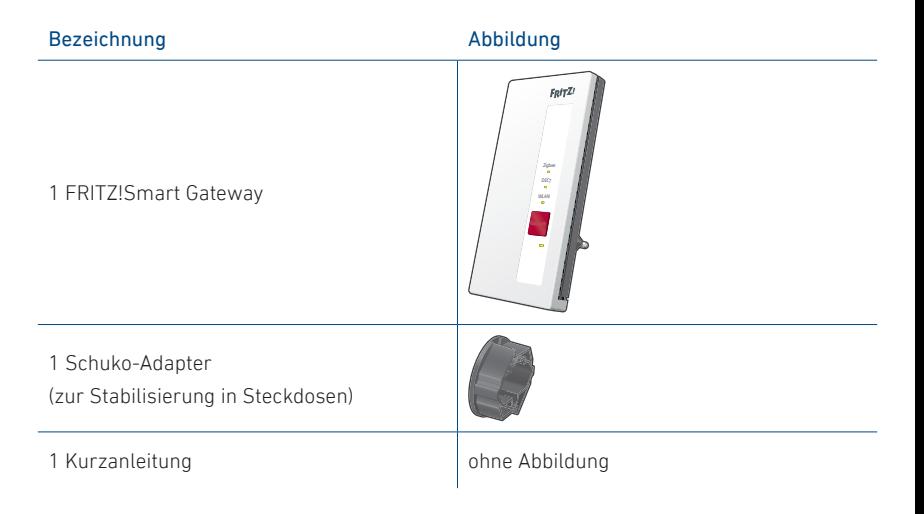

#### Gerätemerkmale - LEDs

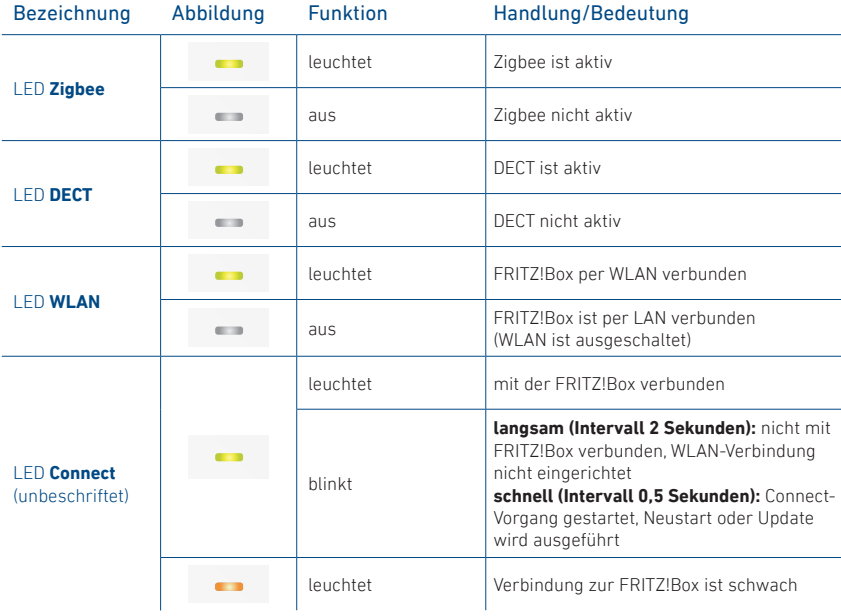

#### Gerätemerkmale - Taste und Buchsen

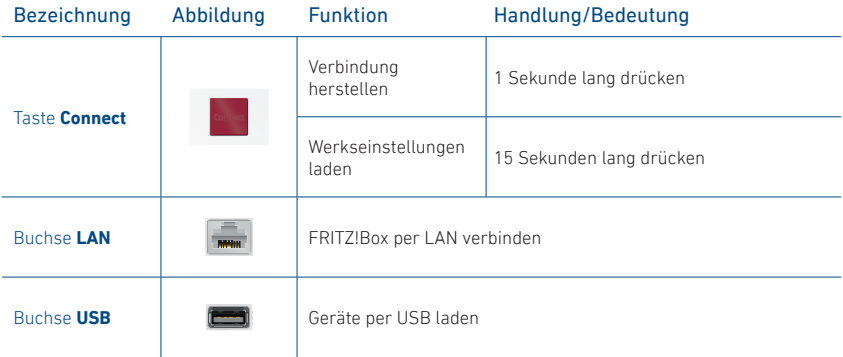

#### Vorbereitung

Beachten Sie diese Punkte vor der Inbetriebnahme des FRITZ!Smart Gateways:

Die FRITZ! Smart-Gateway-Benutzeroberfläche ist durch ein eigenes Kennwort geschützt.

Notieren Sie sich Ihr persönliches FRITZ!Smart-Kennwort von der Geräterückseite.

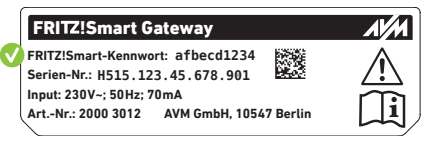

**ˊ** Eine WLAN-Zeitschaltung, die in der FRITZ!Box eingerichtet ist, nimmt keinen Einfl uss auf Zigbee- und DECT-ULE-Geräte am FRITZ!Smart Gateway. Die Geräte bleiben aktiv.

### Verbindungsmöglichkeiten

Sie können das FRITZ!Smart Gateway per WLAN oder per LAN-Kabel mit einer FRITZ!Box verbinden.

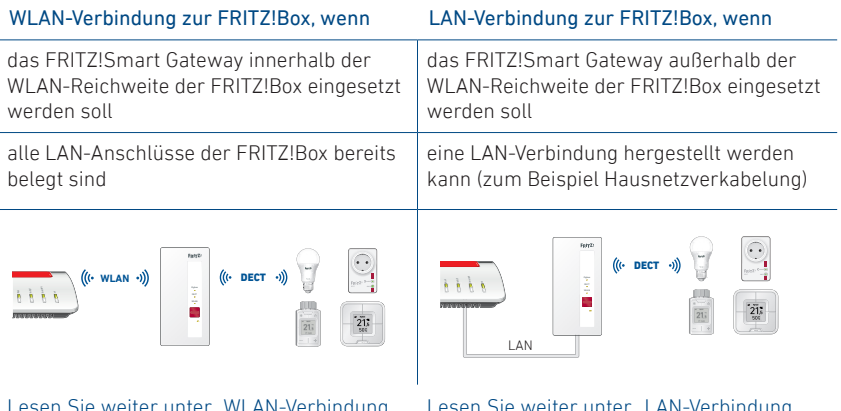

Sie weiter unter "WLAN-Verbindung" einrichten" auf Seite 10.

Lesen Sie weiter unter "LAN-Verbindung einrichten" auf Seite 11.

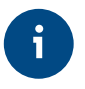

Sie können die eingerichtete Verbindungsart in der FRITZ!Smart-Gateway-Benutzeroberfl äche unter **http://fritz.smartgateway** im Menü **Heimnetz-Zugang** ändern.

### WLAN-Verbindung einrichten

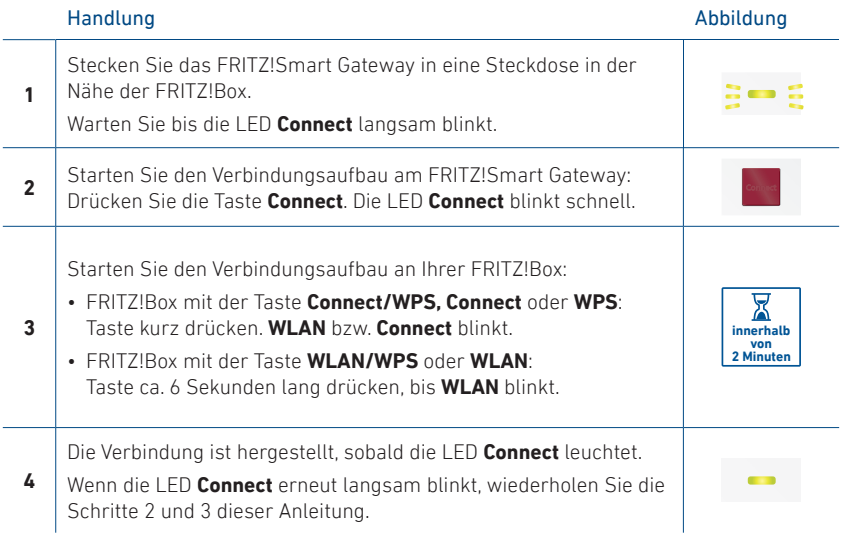

### LAN-Verbindung einrichten

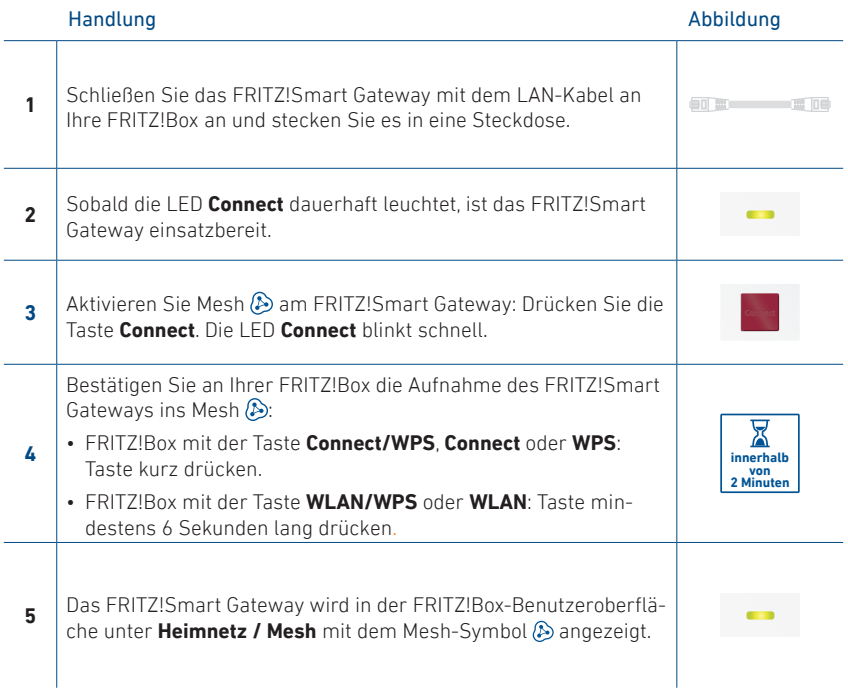

### Philips Hue LED-Lampe anmelden

Sie können Philips Hue LED-Lampen am FRITZ!Smart Gateway anmelden. Folgen Sie hier der Anleitung, die für Ihre Philips Hue LED-Lampe zutrifft:

#### **Die Philips Hue LED-Lampe ist Teil eines Startersets oder bereits an einer Philips Hue Bridge angemeldet**

Die Philips Hue LED-Lampe ist in einer Leuchte eingedreht und angeschaltet.

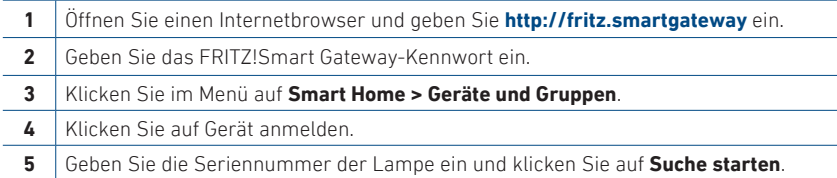

#### **Die Philips Hue LED-Lampe ist ein Einzelprodukt in den Werkseinstellungen und kein Teil eines Startersets oder an einer Philips Hue Bridge angemeldet**

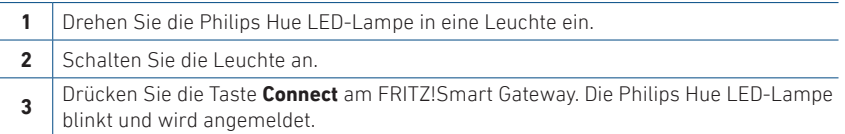

Sobald die Verbindung hergestellt ist, leuchtet die LED **Zigbee** am FRITZ!Smart Gateway auf und Ihre Philips Hue LED-Lampe erscheint in der FRITZ!Box-Benutzeroberfläche.

### IKEA Trådfri und andere Zigbee LED-Lampen anmelden

Sie können IKEA Trådfri und andere Zigbee LED-Lampen am FRITZ!Smart Gateway anmelden. Folgen Sie dieser Anleitung für IKEA Trådfri LED-Lampen und beachten Sie unsere Hinweise zur Kompatibilität von Geräten auf **avm.de/gateway** für die Anmeldung anderer Zigbee LED-Lampen.

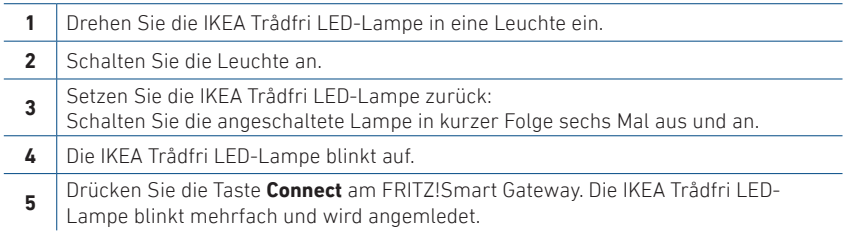

Sobald die Verbindung hergestellt ist leuchtet die LED **Zigbee** am FRITZ!Smart Gateway auf und Ihre IKEA Trådfri LED-Lampe erscheint in der FRITZ!Box-Benutzeroberfläche.

#### Rechtliches

#### **Diagnosedaten**

Zur Verbesserung Ihres Produkts und für den sicheren Betrieb an Ihrem Anschluss verwendet AVM Fehlerberichte und bei Bedarf Diagnosedaten.

Die Einstellung können Sie in der FRITZ!Smart-Gateway-Benutzeroberfläche ändern.

#### **Rechtliche Hinweise**

Rechtliche Hinweise und Lizenzbestimmungen finden Sie in der Hilfe der Benutzeroberfläche.

#### **Kennzeichen**

Kennzeichen wie Philips Hue und IKEA TRÅDFRI (Produktnamen und Logos) sind geschützte Marken der Koninklijke Philips N.V. und der Inter IKEA Systems B.V.. Alle anderen Kennzeichen (wie Produktnamen, Logos, geschäftliche Bezeichnungen) sind geschützt für den jeweiligen Inhaber.

#### **EU-Konformitätserklärung**

Hiermit erklärt AVM, dass das Gerät der Richtlinie 2014/53/EU entspricht. Den vollständigen Text der EU-Konformitätserklärung finden Sie in englischer Sprache unter **https://en.avm.de/service/declarations**.

## 

Service **avm.de/service** Handbuch **avm.de/handbuecher** Support **avm.de/support** Download **avm.de/download**

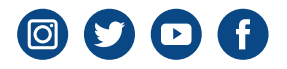

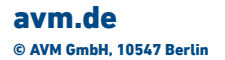

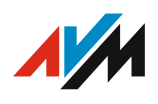